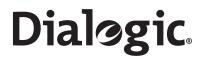

# Dialogic® Brooktrout® TECUpdate Utility Guide

January 2012 931-141-03

www.dialogic.com

#### **Copyright and Legal Notice**

Copyright © 1998-2012 Dialogic Inc. All Rights Reserved. You may not reproduce this document in whole or in part without permission in writing from Dialogic Inc. at the address provided below.

All contents of this document are furnished for informational use only and are subject to change without notice and do not represent a commitment on the part of Dialogic Inc. and its affiliates or subsidiaries ("Dialogic"). Reasonable effort is made to ensure the accuracy of the information contained in the document. However, Dialogic does not warrant the accuracy of this information and cannot accept responsibility for errors, inaccuracies or omissions that may be contained in this document.

INFORMATION IN THIS DOCUMENT IS PROVIDED IN CONNECTION WITH DIALOGIC® PRODUCTS. NO LICENSE, EXPRESS OR IMPLIED, BY ESTOPPEL OR OTHERWISE, TO ANY INTELLECTUAL PROPERTY RIGHTS IS GRANTED BY THIS DOCUMENT. EXCEPT AS PROVIDED IN A SIGNED AGREEMENT BETWEEN YOU AND DIALOGIC, DIALOGIC ASSUMES NO LIABILITY WHATSOEVER, AND DIALOGIC DISCLAIMS ANY EXPRESS OR IMPLIED WARRANTY, RELATING TO SALE AND/OR USE OF DIALOGIC PRODUCTS INCLUDING LIABILITY OR WARRANTIES RELATING TO FITNESS FOR A PARTICULAR PURPOSE, MERCHANTABILITY, OR INFRINGEMENT OF ANY INTELLECTUAL PROPERTY RIGHT OF A THIRD PARTY.

Dialogic products are not intended for use in certain safety-affecting situations. Please see http://www.dialogic.com/company/terms-of-use.aspx for more details.

Due to differing national regulations and approval requirements, certain Dialogic products may be suitable for use only in specific countries, and thus may not function properly in other countries. You are responsible for ensuring that your use of such products occurs only in the countries where such use is suitable. For information on specific products, contact Dialogic Inc. at the address indicated below or on the web at www.dialogic.com.

It is possible that the use or implementation of any one of the concepts, applications, or ideas described in this document, in marketing collateral produced by or on web pages maintained by Dialogic may infringe one or more patents or other intellectual property rights owned by third parties. Dialogic does not provide any intellectual property licenses with the sale of Dialogic products other than a license to use such product in accordance with intellectual property owned or validly licensed by Dialogic and no such licenses are provided except pursuant to a signed agreement with Dialogic. More detailed information about such intellectual property is available from Dialogic's legal department at 1504 McCarthy Boulevard, Milpitas, CA 95035-7405 USA. Dialogic encourages all users of its products to procure all necessary intellectual property infringement and disclaims any responsibility related thereto. These intellectual property licenses may differ from country to country and it is the responsibility of those who develop the concepts or applications to be aware of and comply with different national license requirements.

Dialogic, Dialogic Pro, Dialogic Blue, Veraz, Brooktrout, Diva, Diva ISDN, Making Innovation Thrive, Video is the New Voice, VisionVideo, Diastar, Cantata, TruFax, SwitchKit, SnowShore, Eicon, Eiconcard, NMS Communications, NMS (stylized), SIPcontrol, Exnet, EXS, Vision, PowerMedia, PacketMedia, BorderNet, inCloud9, I-Gate, ControlSwitch, NaturalAccess, NaturalCallControl, NaturalConference, NaturalFax and Shiva, among others as well as related logos, are either registered trademarks or trademarks of Dialogic Inc. and its affiliates or subsidiaries. Dialogic's trademarks may be used publicly only with permission from Dialogic. Such permission may only be granted by Dialogic's legal department at 1504 McCarthy Boulevard, Milpitas, CA 95035-7405 USA. Any authorized use of Dialogic's trademarks will be subject to full respect of the trademark guidelines published by Dialogic from time to time and any use of Dialogic's trademarks requires proper acknowledgement.

The names of actual companies and products mentioned herein are the trademarks of their respective owners.

## Hardware Limited Warranty

**Warranty for Hardware Products:** Dialogic Corporation or its subsidiary that originally sold the hardware product ("Dialogic") warrants to the original purchaser of this hardware product, that at the time of delivery the hardware product supplied hereunder will be free from defects in material and workmanship. This warranty is for the standard period set out on Dialogic's website at http://www.dialogic.com/warranties and is void if the defect has resulted from accident, misuse, abuse or misapplication. Any hardware product which becomes defective during the warranty period and is returned by the original purchaser to Dialogic's Authorized Service Center with a Return Material Authorization (RMA) number (which must be obtained from Dialogic before any return) within thirty (30) days after discovery of the defect with a written description of the defect will be repaired or replaced at Dialogic's option. Freight charges will be paid by Dialogic only for shipment back to you.

**Additional Exclusions: D**ialogic will have no obligation to make repairs or replacements necessitated by your fault or negligence, improper or unauthorized use of the product, repairs or modifications made without Dialogic's prior written approval or by causes beyond the control of Dialogic, including, but not limited to, power or air conditioning failure, acts of God, improper interface with other units, or malfunction of any equipment or software used with the Dialogic product(s). If Dialogic is requested and agrees to make repairs or replacements necessitated by any such causes, you will pay for such service or replacement at Dialogic's then prevailing rates.

**No Other Warranties:** DIALOGIC DISCLAIMS AND YOU WAIVE ALL OTHER WARRANTIES, EITHER EXPRESS OR IMPLIED, INCLUDING BUT NOT LIMITED TO IMPLIED WARRANTIES OF MERCHANTABILITY, NON-INFRINGEMENT AND FITNESS FOR A PARTICULAR PURPOSE AND ANY WARRANTY AGAINST LATENT DEFECTS, WITH RESPECT TO ANY DIALOGIC PRODUCT.

**No Liability for Damages:** IN NO EVENT SHALL DIALOGIC OR ITS SUPPLIERS BE LIABLE FOR ANY DAMAGES WHATSOEVER (INCLUDING, WITHOUT LIMITATION, DAMAGES FOR LOSS OF PROFITS, INTERRUPTION OF ACTIVITIES, LOSS OF INFORMATION OR OTHER PECUNIARY LOSS AND DIRECT OR INDIRECT, CONSEQUENTIAL, INCIDENTAL, ECONOMIC OR PUNITIVE DAMAGES) ARISING OUT OF THE USE OF OR INABILITY TO USE ANY DIALOGIC PRODUCT.

**Limitation of Liability:** DIALOGIC'S MAXIMUM CUMULATIVE LIABILITY SHALL BE LIMITED TO THE AMOUNTS ACTUALLY PAID BY YOU TO DIALOGIC FOR THE SPECIFIC PRODUCT BEING THE OBJECT OF THE CLAIM. YOU RELEASE DIALOGIC FROM ALL AMOUNTS IN EXCESS OF THE LIMITATION. YOU ACKNOWLEDGE THAT THIS CONDITION IS ESSENTIAL AND THAT DIALOGIC WOULD NOT SUPPLY TO YOU IF IT WERE NOT INCLUDED.

## END USER SOFTWARE LICENSE AGREEMENT

#### \*\*\* IMPORTANT \*\*\*

This End User License Agreement is a legal agreement between Dialogic Corporation and its subsidiaries (collectively, "Dialogicî") and you (either an individual or an entity) (iEnd Userî). *IF YOU HAVE A WRITTEN, SIGNED LICENSE AGREEMENT GOVERNING THE USE OF THE ACCOMPANYING SOFTWARE, THE TERMS AND CONDITIONS OF THAT AGREEMENT WILL APPLY TO YOUR USE OF THE SOFTWARE. IF YOU HAVE A WRITTEN, SIGNED SOFTWARE DEVELOPMENT LICENSE EXCLUSION GOVERNING THE USE OF THE SOFTWARE ("SPECIAL TERMS"), THOSE SPECIAL TERMS ARE HEREBY INCORPORATED INTO THIS* 

**AGREEMENT.** Read the following terms and conditions carefully before using the accompanying software. They define your rights and obligations with respect to the enclosed Software. If you do not agree to the terms of this End User Software License Agreement, promptly destroy the Software and return the License Key that you purchased for the Software or the Dialogic<sup>®</sup> Hardware that you purchased for use with the Software, if any, to the place you obtained it for a full refund. USING THE DIALOGIC PRODUCT INDICATES YOUR AGREEMENT WITH AND ACCEPTANCE OF THE FOLLOWING TERMS AND CONDITIONS. AN INDIVIDUAL WHO DOES NOT HAVE AUTHORITY TO BIND THE ENTITY USING THE SOFTWARE SHOULD NOT USE THE SOFTWARE WITHOUT OBTAINING APPROVAL OF THIS AGREEMENT FROM A PERSON HAVING SUCH AUTHORITY.

YOU UNDERSTAND THAT, IF YOU PURCHASED THE PACKAGE FROM AN AUTHORIZED RESELLER OF DIALOGIC, THAT RESELLER IS NOT DIALOGIC'S AGENT AND IS NOT AUTHORIZED TO MAKE ANY REPRESENTATIONS, CONDITIONS OR WARRANTIES, STATUTORY OR OTHERWISE, ON DIALOGIC'S BEHALF NOR TO VARY ANY OF THE TERMS OR CONDITIONS OF THIS AGREEMENT. IN ADDITION, YOU ACKNOWLEDGE THAT, UNLESS OTHERWISE AGREED BY THAT RESELLER IN WRITING OR PROHIBITED BY LAW, THE LIMITATIONS OF CONDITIONS AND WARRANTIES, STATUTORY OR OTHERWISE, AND LIABILITY SET FORTH IN THIS AGREEMENT ALSO APPLY TO AND BENEFIT THAT RESELLER.

# The Software may include object code versions of third party software packages, including one or more of the following, which are subject to the terms and conditions of the applicable license agreements found at the websites identified below. Please refer to the attached <u>Exhibit A to find out which, if any, licenses are applicable</u>.

- ACE<sup>TM</sup> software and TAO<sup>TM</sup> software are copyrighted by Douglas C. Schmidt and his research group at Washington University, University of California, Irvine, and Vanderbilt University. Copyright (c) 1993-2003, all rights reserved. More information is available at: http://www.cs.wustl.edu/~schmidt/ACE.html
- wxWindows software is copyrighted by Julian Smart, Robert Roebling et al. Copyright (c) 1998 Julian Smart, Robert Roebling et al. More information is available at: http://www.wxWindows.org
- Portions of the Software are licensed under the Apache License, Version 2.0 (the "Apache License"); you may not use this file except in compliance with the Apache License. You may obtain a copy of the Apache License at:

http://www.apache.org/licenses/LICENSE-2.0

Unless required by applicable law or agreed to in writing, software distributed under the Apache License is distributed on an "AS IS" BASIS, WITHOUT WARRANTIES OR CONDITIONS OF ANY KIND, either express or implied. See the Apache License for the specific language governing permissions and limitations under the Apache License.

Unless required by applicable law or agreed to in writing, software distributed under the Apache License is distributed on an "AS IS" BASIS, WITHOUT WARRANTIES OR CONDITIONS OF ANY KIND, either express or implied. See the Apache License for the specific language governing permissions and limitations under the Apache License.

#### 1. Definitions

1.1. "<u>Dialogic Hardware</u>" means voice and/or fax processing hardware and/or any other computer hardware manufactured by or for Dialogic which may (without limitation) be marketed under the brands Dialogic, Brooktrout, Excel, and/or Snowshore and purchased by the End User from Dialogic or one of its authorized resellers.

- 1.2. "License Key" means an access code or activation key provided by Dialogic or one of its authorized resellers to enable End User to use the Software.
- 1.3. "<u>Software</u>" means the software provided to you in the enclosed package or enabled by the enclosed License Key, together with any accompanying documentation.

#### 2. License

- 2.1. <u>Grant</u>. Subject to the terms of this Agreement, Dialogic grants to End User a limited, non-exclusive, non-transferable license (without the right to sublicense), to use the Software in accordance with the following provisions: (a) if the Software is provided to End User for use with Dialogic Hardware, to use the Software solely in connection with Dialogic Hardware for End User's internal business purposes and (b) if the Software is provided as host-based media processing software, to use the Software solely in connection with End User's internal business purposes, provided that End User purchases a License Key. The Software is used in connection with Dialogic Hardware if it is operated only on the central processing unit of a computer served by one or more items of Dialogic Hardware and, where appropriate in connection with such use, it is downloaded into memory located on Dialogic Hardware.
- 2.2. <u>Copies</u>. End User shall not copy the Software, except as permitted under applicable law, and then only with the inclusion of all copyright, proprietary and other notices.
- 2.3. <u>No Reverse Engineering</u>. End User shall have no rights to any source code for the Software. End User agrees that it shall not cause or permit the disassembly, decompilation or reverse engineering of the Software or otherwise attempt to gain access to the source code to the Software. If applicable law requires access to source code for some purpose, such as inter-operability with other software, and End User desires access for that required purpose, End User shall notify Dialogic, and Dialogic shall have the option, in its discretion, to (i) perform the work to derive any required information at Dialogic's usual consulting rate, or (ii) allow End User access to source code solely for the legally required purpose.
- 2.4. <u>Additional Restrictions</u>. End User shall not, and shall not permit any third party to disclose the results of any benchmark test of the Software to a third party without the prior written approval of Dialogic.
- 2.5. <u>Reservation of Rights</u>. Dialogic and its licensors reserve all rights not otherwise expressly granted in this Section 2. Any use, modification, reproduction or distribution of the Software not expressly permitted under this Agreement is herby expressly prohibited.
- 2.6. <u>License Keys</u>. The use of the Software may require a License Key from Dialogic. End User shall not (a) use any access code or activation key other than the License Key (if any) provided by Dialogic or (c) develop or alter any access code for the Software or otherwise circumvent or attempt to circumvent the License Key.
- 2.7. <u>Upgrades. Updates. Etc.</u> Unless otherwise agreed to in a separate agreement, End User shall have no right to receive any corrections, enhancements, upgrades, maintenance releases or other modifications to the Software ("Changes"). For clarity, End User acknowledges that if it is a party to Dialogic's Software Developer License Agreement and/or Master Software Maintenance Agreement, and it receives Changes under either of those agreements, End User shall have no right to use those Changes under this End User Software License for its internal business purposes unless End User has entered into a separate maintenance agreement for the Software and has paid Dialogic the applicable maintenance fee.

#### 3. Purchase of License Key

If the Software is distributed to End User as host-based media software, End User shall purchase a License Key from Dialogic or its authorized reseller.

#### 4. Ownership

- 4.1. Dialogic or its licensors own and shall retain all proprietary rights, including all patent, copyright, trade secret, trademark and other intellectual property rights, in and to the Software and any modifications thereto made by any entity.
- 4.2. Unless End User enters into a separate agreement with Dialogic or its authorized reseller which entitles End User to receive maintenance and support services, End User shall have no right to receive any corrections, enhancements, upgrades or other modifications to the Software ("Changes").
- 4.3. End User acknowledges that the license granted under this Agreement does not provide End User with title to or ownership of the Software, but only a right of limited use under the terms and conditions of this Agreement. End User shall keep the Software free and clear of all claims, liens and encumbrances.

#### 5. Limited Warranty

- 5.1. Scope of Limited Warranty
  - a.Dialogic warrants to End User that for a period of ninety (90) days from delivery of the Software to End User (the "Software Warranty Period"), the Software will substantially perform in accordance with its documentation. Dialogic's sole liability and End User's exclusive remedy under this limited warranty shall be (i) the repair or replacement of the non-conforming Software or, (ii) at Dialogic's option, in the case of Software licensed under

Section 2.1(a) the refund of the price paid by End User for the Dialogic Hardware or, in the case of host-based media processing software licensed under Section 2.1(b), the refund of the price paid by End User for the License Key.

- b. The remedies set forth in Section 5.1 (a) are available only if Dialogic is promptly notified in writing, within the applicable warranty period, upon discovery of the non-conformity by End User, and Dialogic's examination of the Software and/or Dialogic Hardware discloses that such non-conformity exists. This limited warranty shall not apply if the Software or Dialogic Hardware has been: (i) altered or modified; (ii) subjected to negligence, computer or electrical malfunction; or (iii) used, adjusted, installed or operated other than in accordance with instructions furnished by Dialogic or with an application or in an environment other than that intended or recommended by Dialogic.
- 5.2. <u>Disclaimer of Any Other Warranties</u>. EXCEPT FOR THE EXPRESS, LIMITED WARRANTY PROVIDED IN SECTION 5.1, DIALOGIC MAKES NO WARRANTIES, EITHER EXPRESS OR IMPLIED, WITH RESPECT TO THE SOFTWARE, AND Dialogic DISCLAIMS ALL IMPLIED WARRANTIES OF MERCHANTABILITY, FITNESS FOR A PARTICULAR PURPOSE AND NONINFRINGEMENT. Dialogic DOES NOT WARRANT THAT THE SOFTWARE WILL BE UNINTERRUPTED OR ERROR-FREE, OR THAT IT WILL SATISFY END USER'S REQUIREMENTS.

#### 6. Limitation of Liability

- 6.1. IN NO EVENT SHALL DIALOGIC'S OR ITS LICENSORS' AGGREGATE LIABILITY ARISING UNDER THIS AGREEMENT EXCEED THE AMOUNTS PAID BY END USER TO DIALOGIC HEREUNDER.
- 6.2. IN NO EVENT WILL DIALOGIC OR ITS LICENSORS BE LIABLE TO END USER FOR SPECIAL, INCIDENTAL, CONSEQUENTIAL, EXEMPLARY, PUNITIVE, MULTIPLE OR OTHER INDIRECT DAMAGES, OR FOR LOSS OF PROFITS, LOSS OF DATA OR LOSS OF USE DAMAGES, ARISING OUT OF THIS AGREEMENT, WHETHER BASED UPON WARRANTY, CONTRACT, TORT, STRICT LIABILITY OR OTHERWISE, EVEN IF DIALOGIC HAS BEEN ADVISED OF THE POSSIBILITY OF SUCH DAMAGES OR LOSSES.

#### 7. Term and Termination

- 7.1. <u>Termination</u>. Dialogic shall have the right to terminate this Agreement and the license granted herein in the event End User fails to comply with any of the terms and conditions of this Agreement and such default has not been cured within thirty (30) days after written notice of such default.
- 7.2. <u>Effect of Termination</u>. Upon termination of this Agreement, all licenses and other rights granted under this Agreement will become null and void. Within five (5) days after termination of this Agreement, End User shall return to Dialogic or destroy, at End User's expense, the Software, including all copies thereof. Sections 2.2-2.6 and 4-10 shall survive termination of this Agreement.

#### 8. U.S. Government Restricted Rights

If Software is acquired by or on behalf of a unit or agency of the United States government, the Software is provided as "commercial computer software" or "commercial computer software documentation" and, absent a written agreement to the contrary, the government's rights with respect to such Software are limited by the terms of this Agreement pursuant to FAR Paragraph 12.212(a) and/or DFARS Paragraph 227.7202-1(a), as applicable.

#### 9. <u>Export</u>

End User shall comply with all export and re-export restrictions, laws and regulations of the U.S. Commerce Department and other U.S. agencies and authorities.

#### 10. <u>General</u>

- 10.1.<u>Assignment</u>. This Agreement shall be binding upon and inure to the benefit of the parties hereto, and their respective successors and permitted assigns. End User shall not assign or otherwise transfer this Agreement or any rights or obligations hereunder, in whole or in part, whether by operation of law or otherwise, without Dialogic's prior written consent. Any purported transfer, assignment or delegation without such prior written consent will be null and void and of no force or effect.
- 10.2. Entire Agreement. This Agreement, together with any Special Terms, represents the entire agreement between the parties, and supersedes all prior agreements and understandings with respect to the matters covered by this Agreement. In the event of a conflict between this Agreement and the Special Terms, the Special Terms shall control. End User agrees that it has not entered in this Agreement based on any representations other than those contained herein. No modification of or amendment to this Agreement, nor any waiver of any rights under this Agreement, shall be effective unless in writing signed by the party to be charged.
- 10.3. <u>Governing Law</u>. This Agreement shall in all respects be governed by the laws of the Commonwealth of Massachusetts, excluding: (i) its conflicts of laws principles; (ii) the United Nations Convention on Contracts for the International Sale of Goods; (iii) the 1974 Convention on the Limitation Period in the International Sale of Goods; and (iv) the Protocol amending the 1974 Convention, done at Vienna April 11, 1980.

- 10.4.<u>Severability</u>. If any of the provisions of this Agreement is held by a court of competent jurisdiction to be invalid under any applicable statute or rule of law, such provision shall, to that extent, be deemed omitted, and the remaining portions of this Agreement shall remain in full force and effect.
- 10.5. <u>Waiver</u>. The waiver of one breach or default or any delay in exercising any rights shall not constitute a waiver of any subsequent breach or default.
- 10.6.<u>Notices</u>. All notices permitted or required under this Agreement shall be in writing and shall be delivered in person or mailed by first class, registered or certified mail, postage prepaid, to the address of the party specified on the first page of this Agreement or such other address as either party may specify in writing. Such notice shall be deemed to have been given upon receipt.
- 10.7.<u>Headings</u>. The headings are for convenience and shall not be used to construe this Agreement.
- 10.8.<u>No Agency: Independent Contractors</u>. Nothing contained in this Agreement shall be deemed to imply or constitute that either party is the agent or representative of the other party, or that both parties are joint ventures or partners for any purpose.

## Contents

## Chapter 1 – Using the Dialogic® Brooktrout® TECUpdate Utility 10

| Overview                                 | 10 |
|------------------------------------------|----|
| Starting Brooktrout TECUpdate            | 11 |
| If Errors Occur                          | 13 |
| Running the Brooktrout TECUpdate Utility | 14 |
| Error Logging                            | 16 |

## Using the Dialogic® Brooktrout® TECUpdate Utility

## **Overview**

The Brooktrout Technology Expansion Capability (TECUpdate) utility is used to display and upgrade the configured feature set on installed Dialogic® Brooktrout® boards (TR1034 and TruFax®).

To successfully perform an upgrade you need to know the serial number of your Brooktrout board and have an appropriate license key provided by Dialogic.

Use the Brooktrout TECUpdate utility to record the serial number of your Brooktrout board before you contact Dialogic to order the license file. When you receive an email with your updated license file, you can again use the TECUpdate utility to download the license file and expand the functionality of your board.

## Starting Brooktrout TECUpdate

The Brooktrout TECUpdate utility is installed as a separate software package.

For more information:

- See the chapter on packaging your application in the *Developer's Guide*.
- Contact your authorized Dialogic reseller or application partner.

Distribute the Brooktrout TECUpdate utility to your end users even if you do not plan to distribute the Configuration Tool, so that your customers can update their systems as needed.

The TECUpdate utility assumes that the:

- Firmware is downloaded to the board.
- Brooktrout BOSTON driver is started.

You can run TECUpdate utility from the file system (for example, Windows Explorer) or the command line:

■ File System

{InstallDIR] \TECUpdate.exe where: InstallDIR is the directory where you installed the utility.

Command Line

c:\Brooktrout\boston\TECUpdate.exe

The Brooktrout TECUpdate utility queries and displays information for the selected module. TECUpdate operates with drivers from SDK 5.0 and later.

Following a successful start, the **Brooktrout TECUpdate** screen appears. See *Running the Brooktrout TECUpdate Utility on page 14* for specific steps to obtain module information.

| TRxStream Hardware              | Features Table                                                                                                    |                                                                                                    |
|---------------------------------|----------------------------------------------------------------------------------------------------|----------------------------------------------------------------------------------------------------|
| Module 0x2<br>Module 0x4        | Feature Name                                                                                                    | Value                                                                                                    |
| Module UX4                      | Serial Number<br>MAC Address<br>Product Name<br>Product Revision Number<br>Board Part Number<br>Board Revision Number<br>Number of Voice Channels<br>Advanced Speech Mode<br>Number of Fax Channels<br>Advanced Fax Mode<br>V.34 Fax Mode<br>V.34 Fax Mode<br>V0IP Sessions<br>Number of Physical Telephony Ports<br>Telephony Port Type<br>T.38 Fax Mode<br>TIMEnab | 33068471<br>00-00-00-00-00<br>TR 1000<br>904-193-03<br>01<br>804-069-04<br>AG<br>8<br>Enabled<br>0<br>Enabled<br>0<br>Bisabled<br>0<br>8<br>Analog<br>Disabled<br>Enabled<br>Enabled<br>Enabled |
| ystem Information               |                                                                                                    |                                                                                                    |
| TECUpdate Version 5.2.0 Build 0 |                                                                                                    |                                                                                                    |
| Driver Version 5.2.00 Build 0   |                                                                                                    | Help Update Lice                                                                                                    |

## If Errors Occur

If an error occurs, it is recorded in the error log file (see *Error Logging on page 16*). Contact Dialogic Technical Support with the error log information if you cannot resolve the problem.

If there are firmware or driver errors, the following Error dialogs are possible:

### Driver Error

Click **Yes** to retry after loading the driver. Before trying to run TECUpdate again, an **Error** dialog asks you to load the driver:

| Error | ×                                                                                                    |
|-------|----------------------------------------------------------------------------------------------------|
| 8     | Failed to load the library. TECUpdate cannot be started.<br>Please start the application that uses the Brooktrout board(s). Retry? |
|       | <u>Y</u> es <u>N</u> o                                                                                                    |

Tries to determine if the driver is started, then proceeds with the TECUpdate initialization process. If an error occurs, the dialog reappears.

Brooktrout TECUpdate utility exits.

### **Firmware Error**

Click **Yes** to retry after downloading the firmware. Before trying to run TECUpdate again, an **Error** dialog asks you to load the driver:

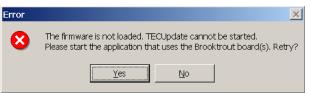

Tries to determine if the firmware is loaded, then proceeds with the TECUpdate initialization process. If an error occurs, the dialog reappears.

Brooktrout TECUpdate utility exits.

**TECUpdate Utility Guide** 

Yes

No

No

Yes

## **Running the Brooktrout TECUpdate Utility**

#### To display and update information for each module in your system, view the Brooktrout TECUpdate main window:

- 1. Click on a specific module to display its information:
  - The left panel contains the tree for Brooktrout TRxStream Hardware. All modules installed in your system are shown.
  - The lower left panel contains the **TECUpdate Version** and **Driver Version** information.
  - The right panel displays the feature set for the selected module.
  - The lower right panel contains an online **Help** and **Update License** buttons. **Update License** allows you to update the feature configuration for a selected module using a specified license file.

| TRxStream Hardware              | Features Table                                                                                                    |                                                                                                    |
|---------------------------------|----------------------------------------------------------------------------------------------------|----------------------------------------------------------------------------------------------------|
| Module 0x2<br>Module 0x4        | Feature Name                                                                                                    | Value                                                                                                    |
| System Information —            | Serial Number<br>MAC Address<br>Product Name<br>Product Part Number<br>Poduct Revision Number<br>Board Part Number<br>Board Revision Number<br>Number of Voice Channels<br>Advanced Speech Mode<br>Number of Fax Channels<br>Advanced Fax Mode<br>V.34 Fax Mode<br>V.34 Fax Mode<br>VoIP Sessions<br>Number of Physical Telephony Ports<br>Telephony Port Type<br>T.38 Fax Mode<br>TIMEnab | 33068471<br>00-00-00-00-00<br>TR1000<br>904-193-03<br>01<br>804-069-04<br>AG<br>8<br>Enabled<br>0<br>Enabled<br>0<br>bisabled<br>0<br>8<br>Analog<br>Disabled<br>Enabled<br>Enabled |
| TECUpdate Version 5.2.0 Build 0 |                                                                                                    |                                                                                                    |
| Driver Version 5.2.00 Build 0   |                                                                                                    | Help Update License                                                                                                    |

2. Click **Update License** to load the license file updates. The **Update Module** dialog appears:

| Update Module                            | ×                |
|------------------------------------------|------------------|
| Update license file for Technology Expan | sion Capability: |
|                                          | <u>B</u> rowse   |
|                                          |                  |
| <u>U</u> pdate                           | <u>C</u> ancel   |

- 3. Click **Browse** to locate the license file (*\*.lic*), then click **Update** to begin the updating process.
- 4. Click **Yes** to begin the download of the license file.

A  $\ensuremath{\textbf{Question}}$  confirmation dialog appears before the update continues.

| Question |                     |                 | ×            |
|----------|---------------------|-----------------|--------------|
| ৾        | Are you sure that y | ou want to upda | te module 3? |
|          | <u>Y</u> es         | No              |              |

Click **OK** when an **Error** dialog appears to return to the Browse process (Step 3) and locate the correct file.

| Error | ×                                  |
|-------|------------------------------------|
| 8     | The specified file does not exist. |
|       | OK                                 |

5. Click **OK** if boards were updated with the new license information. The **Feature Table** on the right panel reflects the most current information about the module.

| Informat | tion                                                                          |
|----------|-------------------------------------------------------------------------------|
| •        | Please make sure to reboot your computer for the new features to take effect. |
|          | ОК                                                                            |

6. Reboot your computer.

## **Error Logging**

If Brooktrout TECUpdate encounters an error, an **Error** dialog box is displayed. Please see the error log file for more information. The error log file includes:

- TECUpdate version
- Driver version
- Diagnostic information

Provide the log file to Dialogic Technical Support for more information on solving this error. The ASCII text file is called *TECUpdate.log* and is stored in the current application working directory. Subsequent errors are appended to this log file.